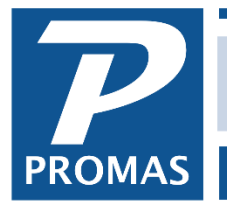

#### **Overview**

This document covers the steps to pay a commission to property managers, agents and others based upon income to a unit.

Our example is for paying 2 different people for a unit, which could be two property managers, two agents, a property manager and an agent, etc. If you only have one, simply ignore the second set of instructions. If you have more than two, set up as many as you need.

The process involves determining the commissionable amount from the owner/property ledger, applying the percentage and then posting expense to the management group ledger assigned to the owner/property, and posting the income to the management group set up for the third party. The Recurring Transfer function is used to calculate and post the transactions to transfer the commissions. Recurring Transfers are set up under <<Setup, Recurring Transfer>> and taken under <<GL, Scheduled Journal Entries>>.

#### *Our Example*

The instructions below assume a property manager and an agent who each get a percentage of the management fees on collected rent. The property manager gets 2% and the agent gets 1.5%. If the rent is \$800 and the management fees is 9%, the management group gets \$72 and gives \$16 to the property manager and \$12 to the agent. Payment is done on the 10th of the month for the previous month.

Property Manager Jane [Category]

# **One Time**

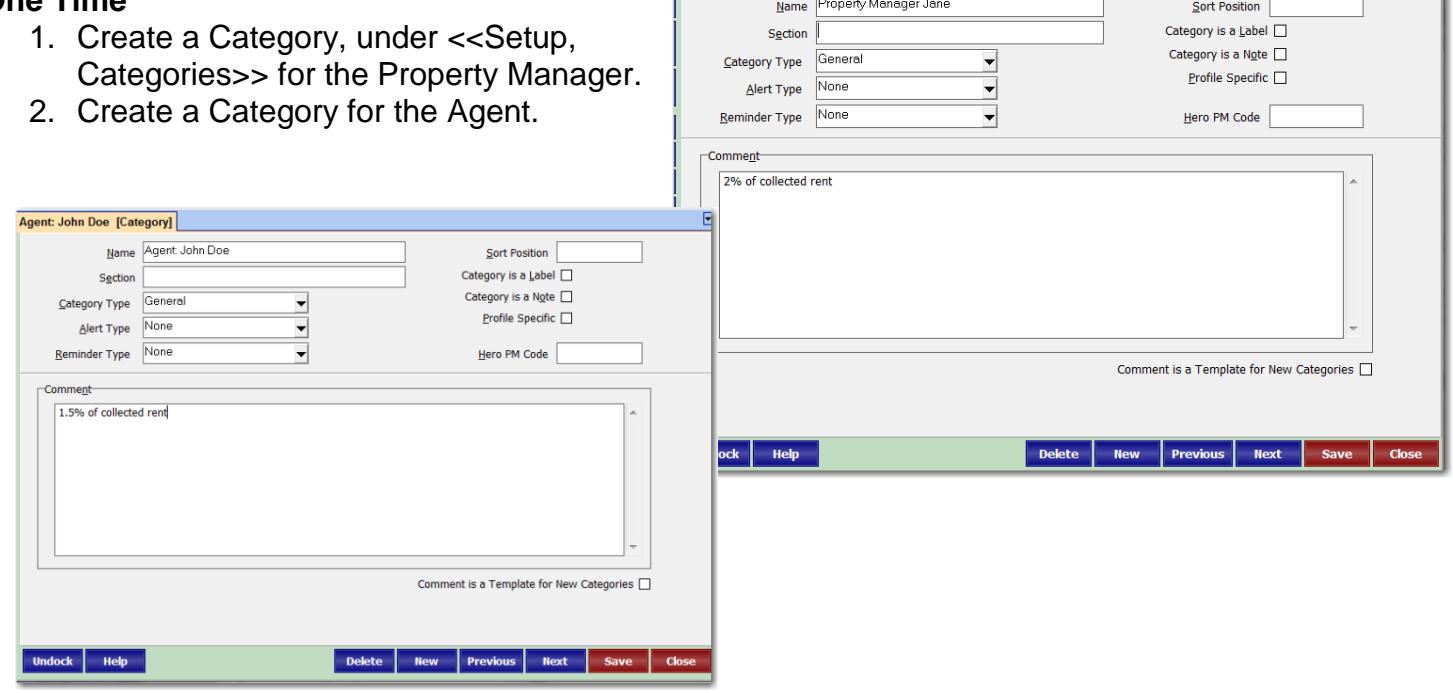

3. Assign the Agent and/or Property Manager category to each unit profile for which it is applicable.

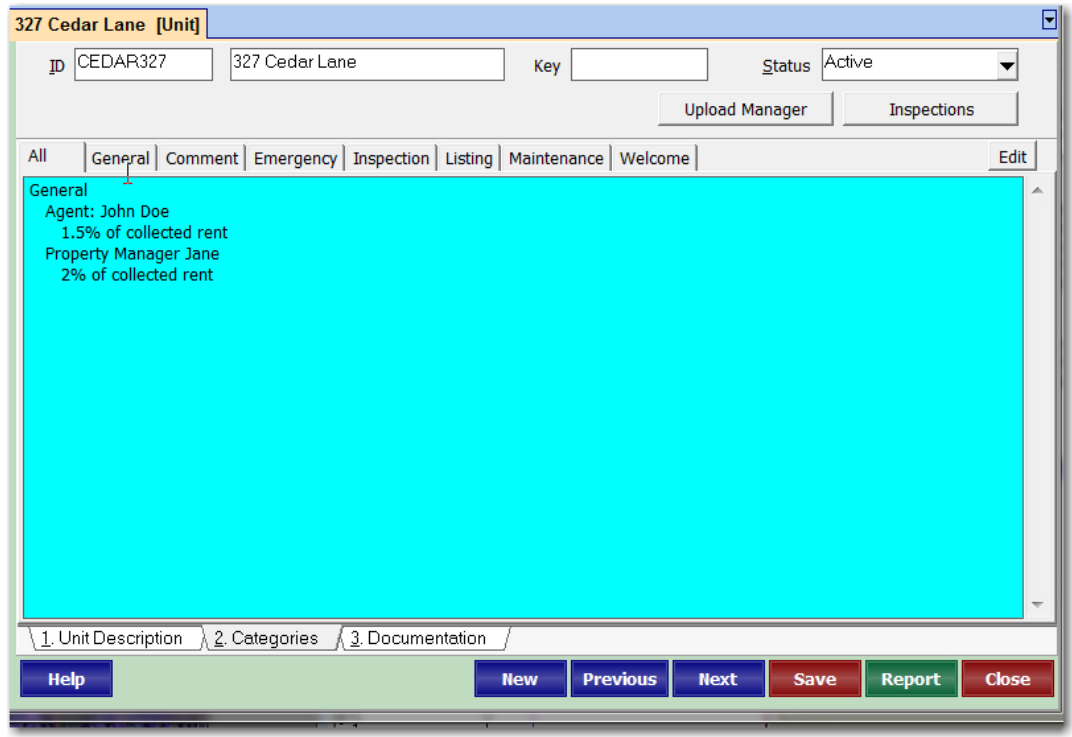

4. Create 2 Account Codes: Commission Income with an account type of Income, and Commission Expense with an account type of Expense.

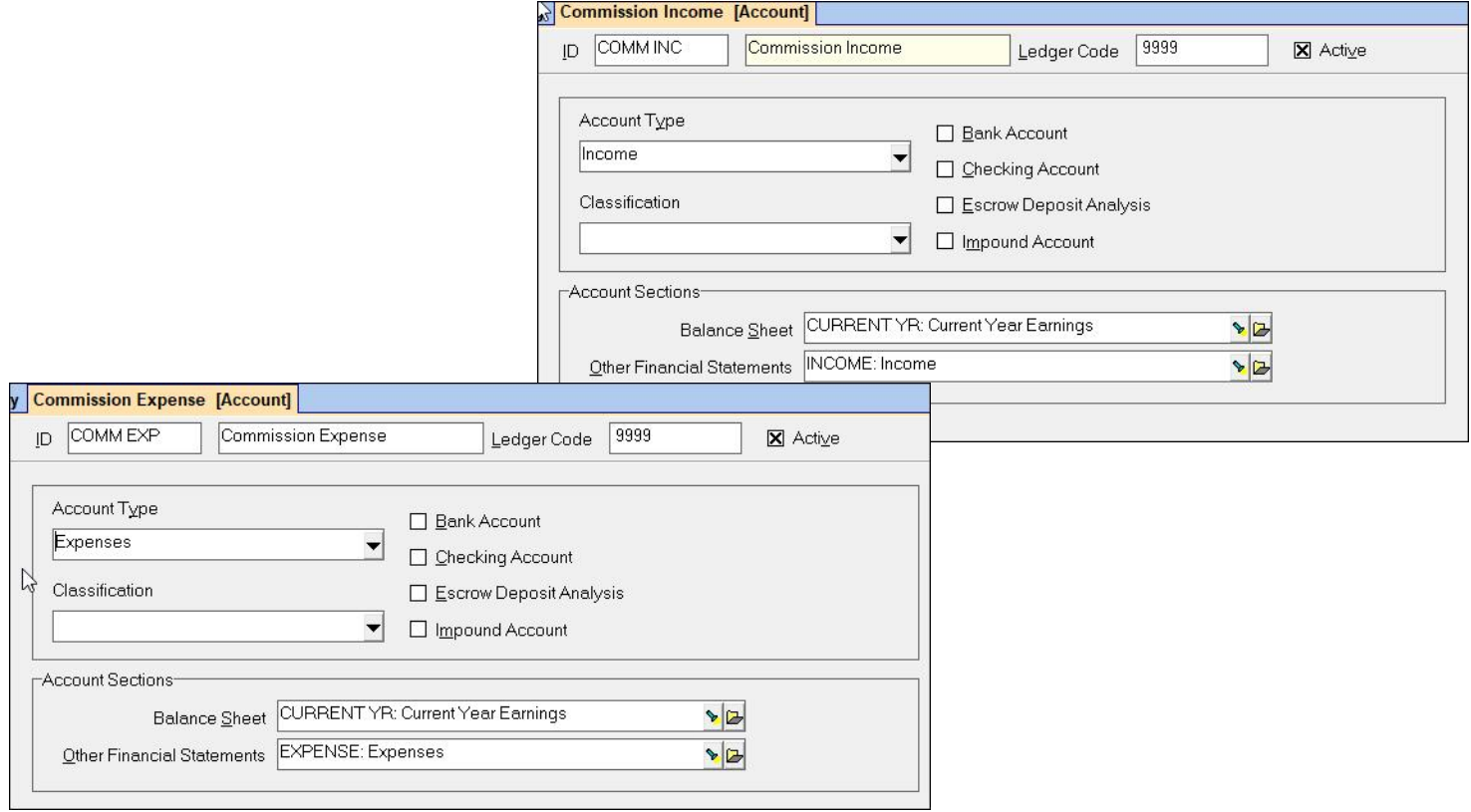

5. Create an Account Code of Pay Commission with an account type of Expense, and a Bill Code with the same name, pointing

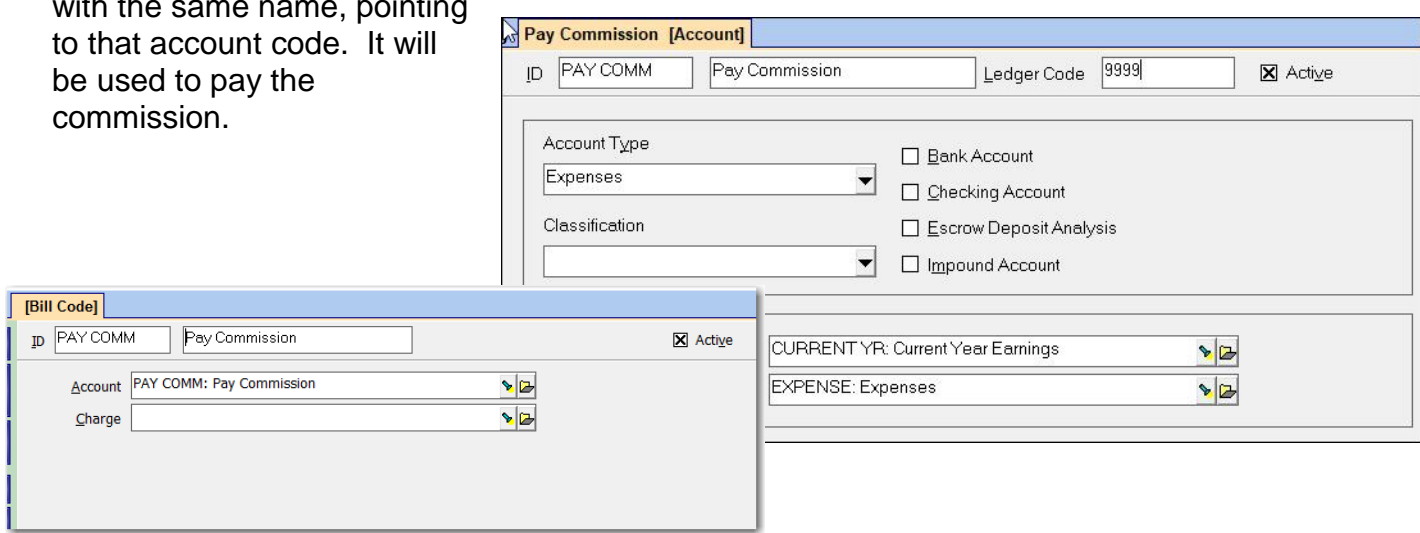

6. Set up a Management Group for the Property Manager. Click <Yes> to the warning.

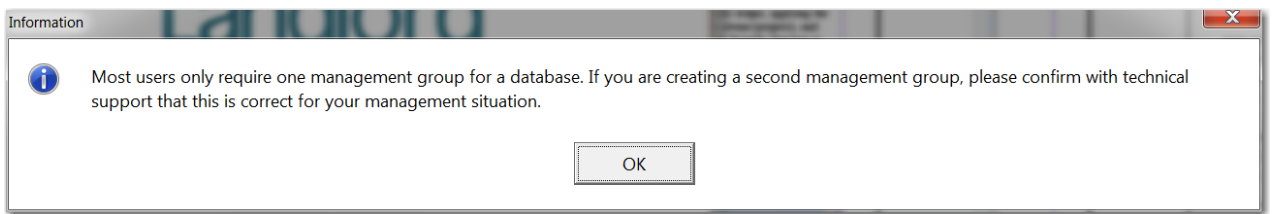

7. Set up a Management Group for the Agent.

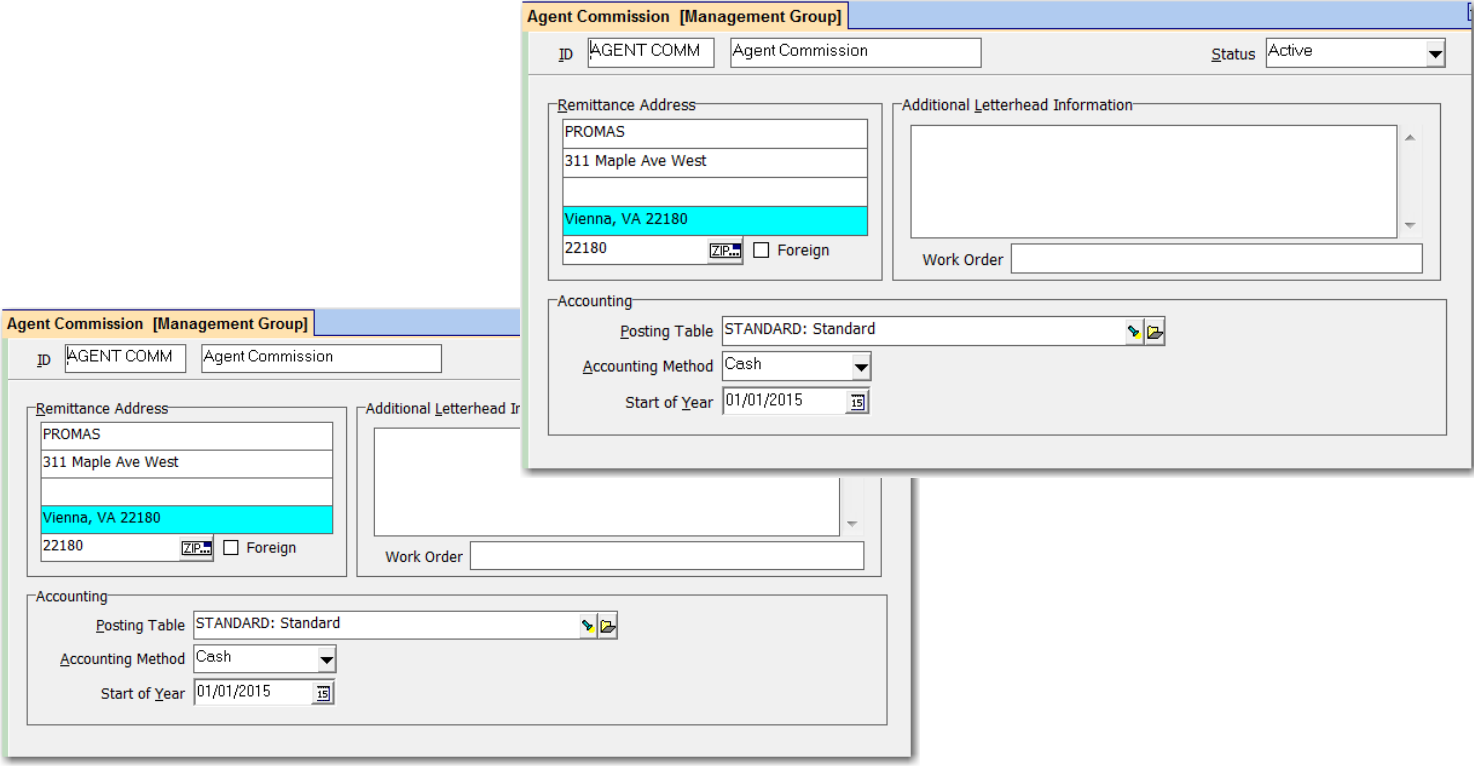

- 8. Create a Recurring Transfer record under <<Setup, Recurring Transfers>> with the parameters for the property manager commission. (For example, if you want to pay the commission for last month on the 10th of this month, set the Delay to 9 and the Next Scheduled to the 1st of this month.)
- 9. Create a Recurring Transfer record under <<Setup, Recurring Transfers>> with the parameters for the agent commission. (For example, if you want to pay the commission for last month on the 10th of this month, set the Delay to 9 and the Next Scheduled to the 1st of this month.)

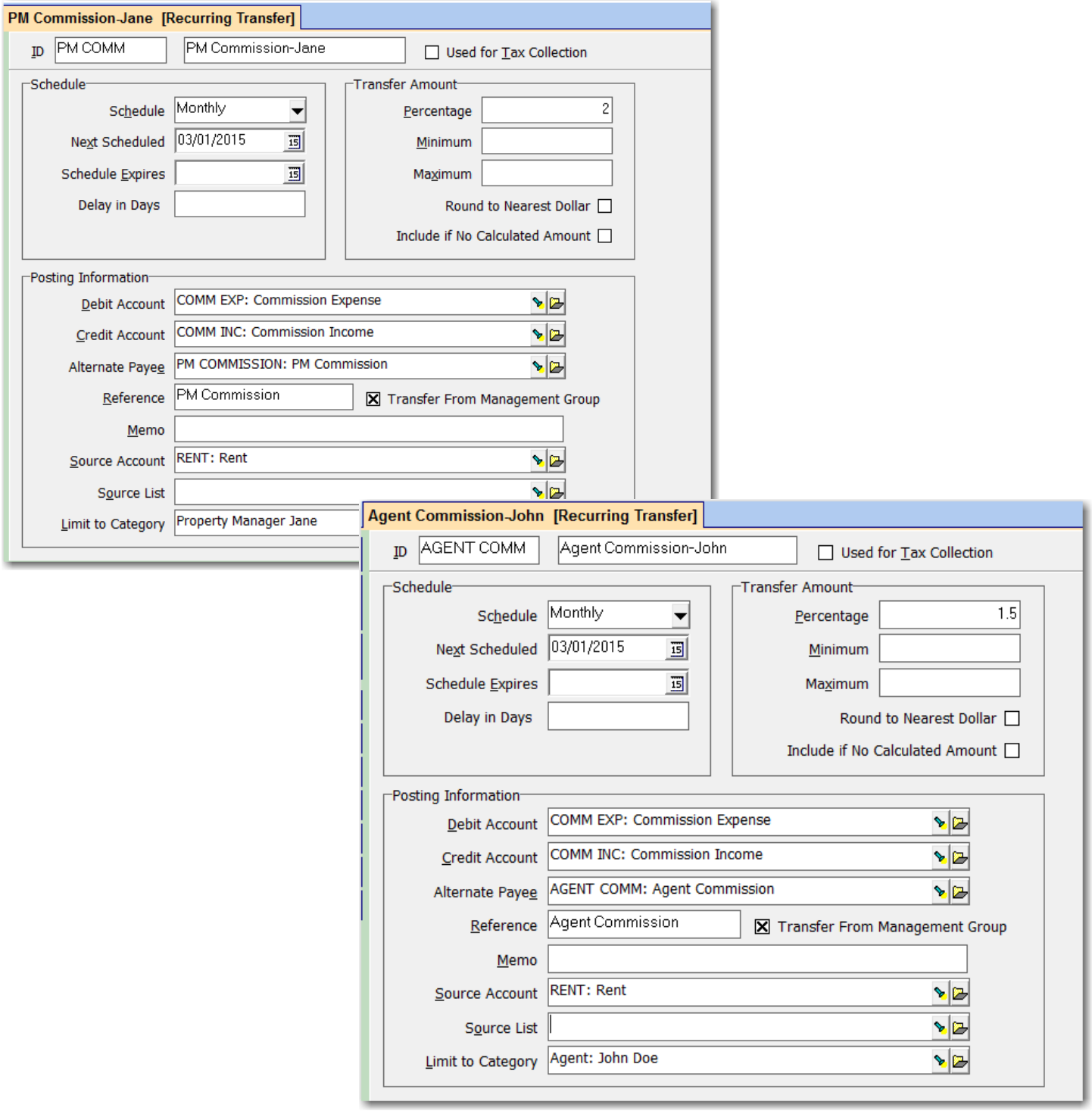

# **EachTime - Transfer the Amount**

- 1. Go to <<GL, Scheduled Journal Entries>>.
- 2. Mark the Radio Button for Recurring Transfers.
- 3. Click <Compile>.

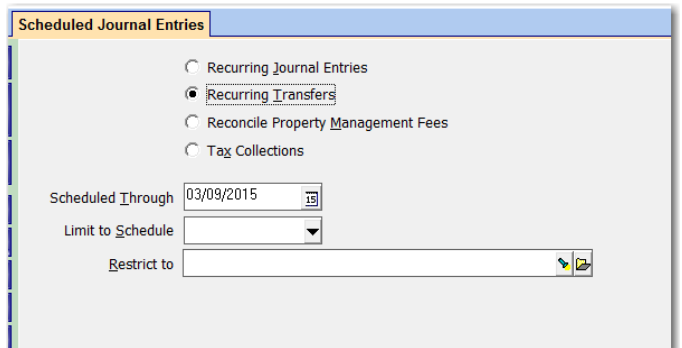

4. The appropriate candidates should come up on the screen. Click the <Calculate> button to see details of the calculations.

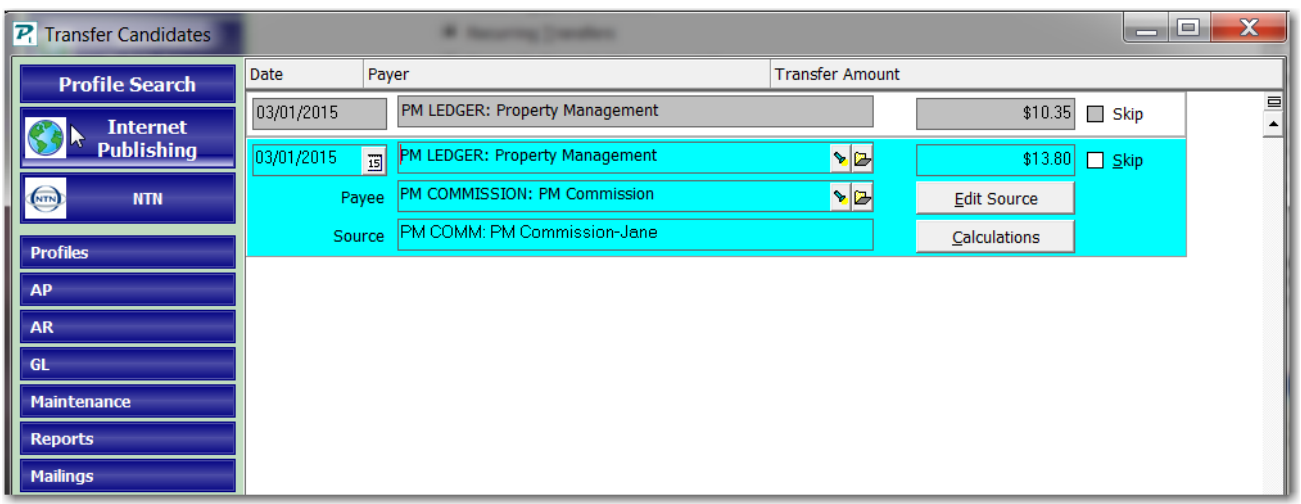

5. Click <Post>.

The Recurring Transfer will calculate the rent posted to the ledgers from the appropriate units for the time period. It will debit the ledger's Management Group and credit the Agent Management Group the appropriate amount.

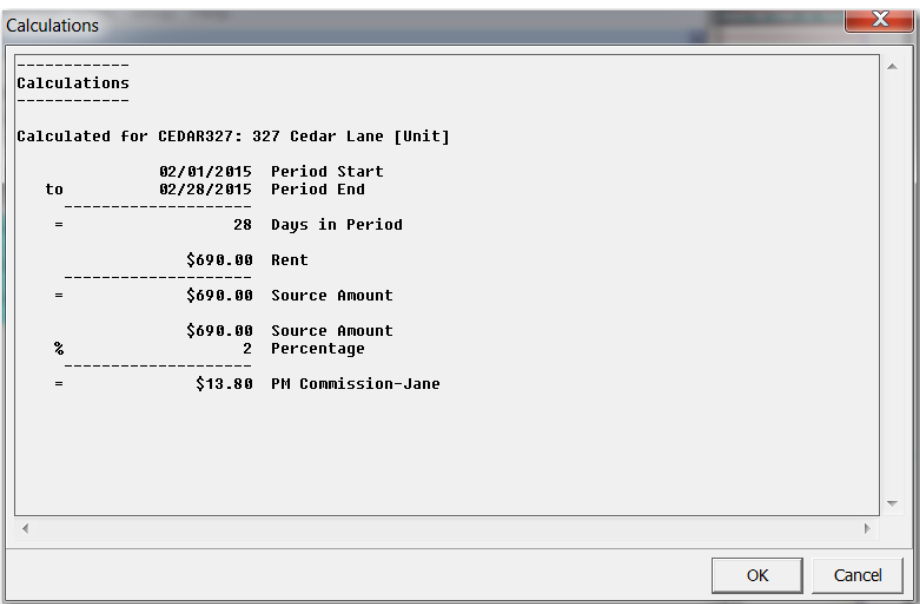

### **Each Time - Write the Check(s)**

- 1. Go to <<Reports, Management Group Reports>>.
- 2. Compile the Income Summary or Income Details reports for the time period. The report will list the amount transferred for each agent or property manager.

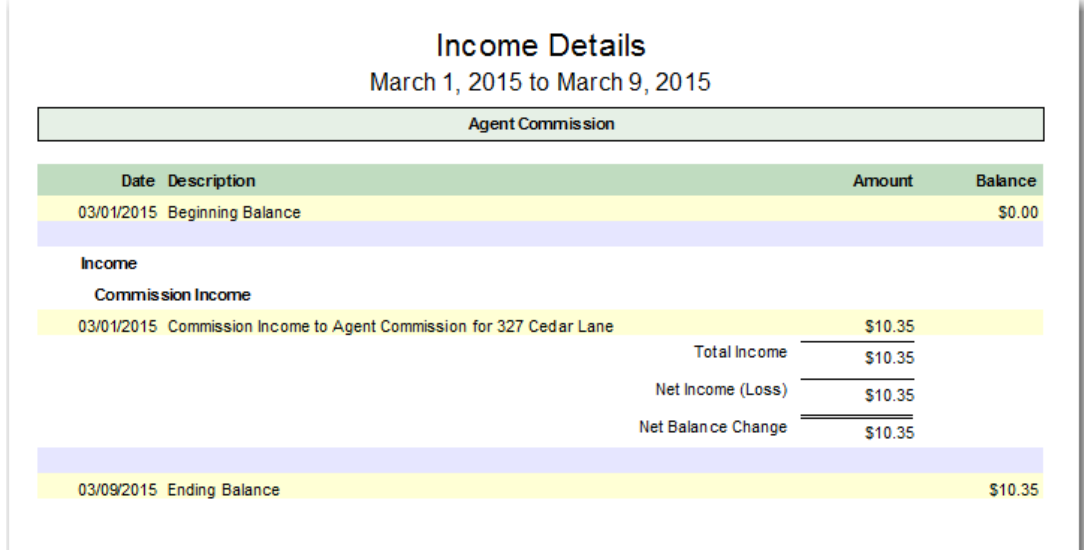

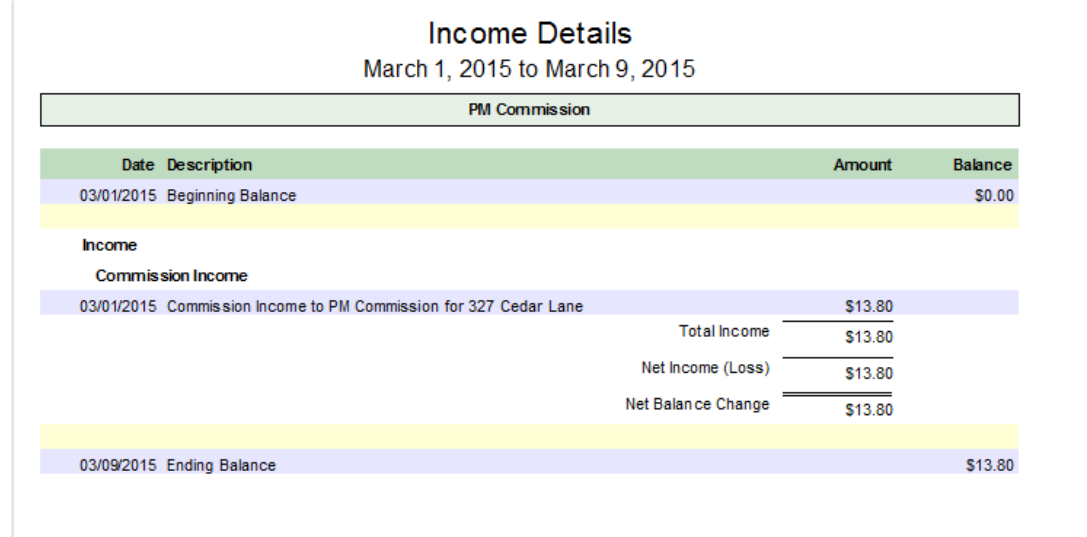

3. Go to <<AP, Single Check>>. Post and print a check to each agent or property manager for their amount. The Payee is the agent/property manager (management group), the Bill To is the agent/PM management group, the Bill Code Pay Commission.

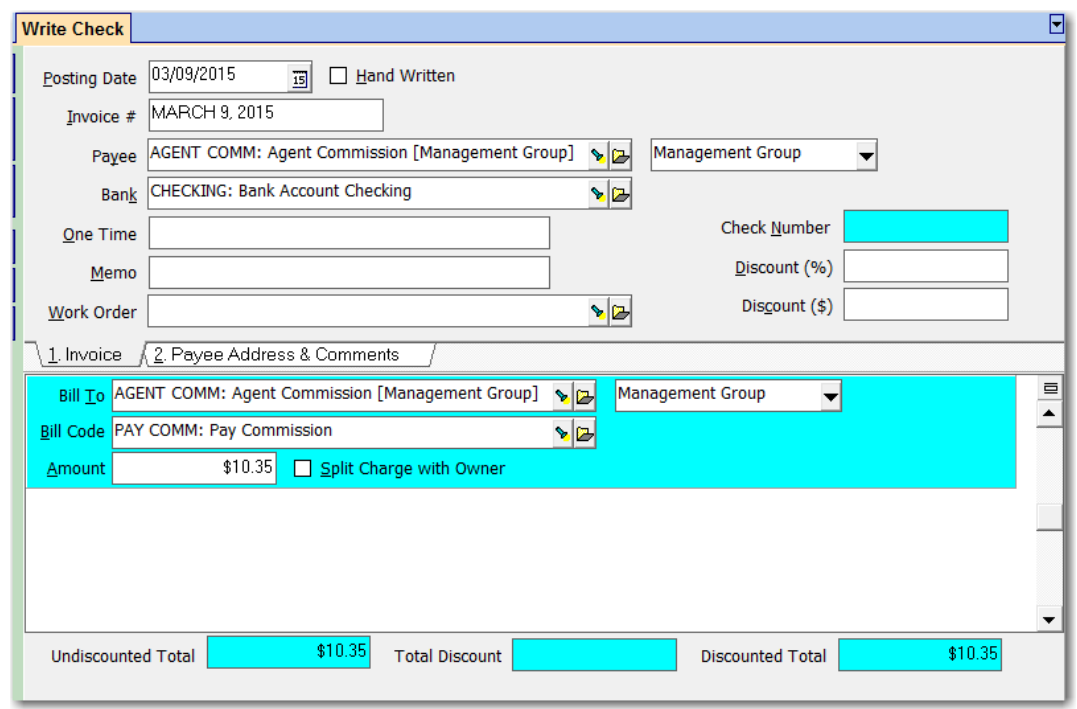

If the checks to the individuals must be printed from the company books instead of the property management books, make the payee the company and list the line items for each agent or property manager.

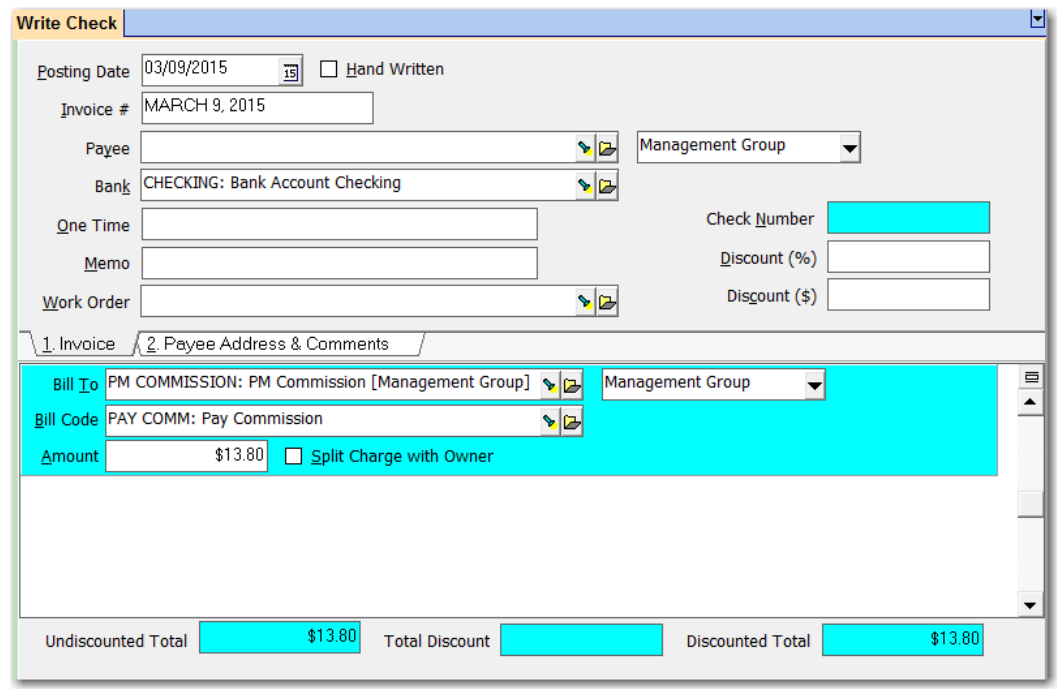